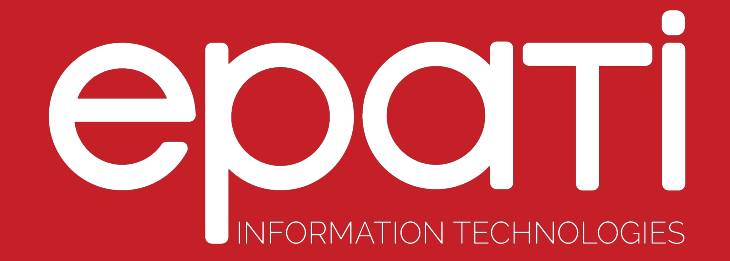

## Client Groups Product: Antikor v2 - Layer2 Tunnel Configuration Examples

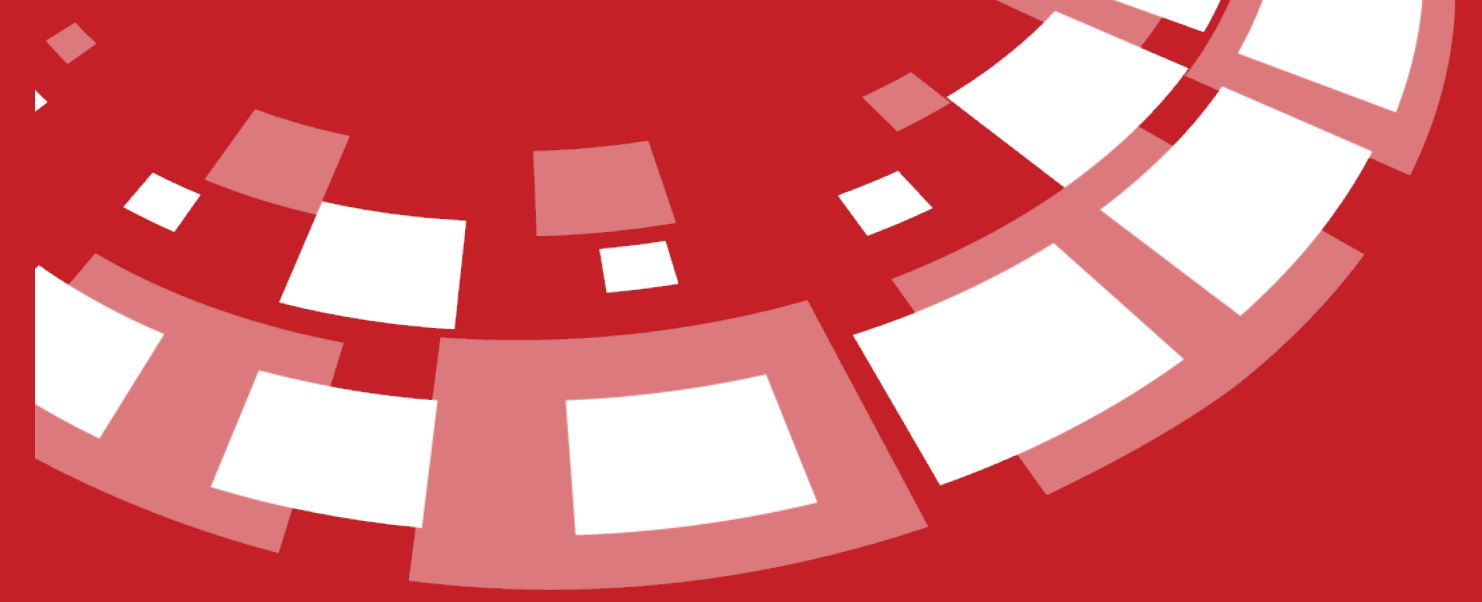

www.epati.com.tr

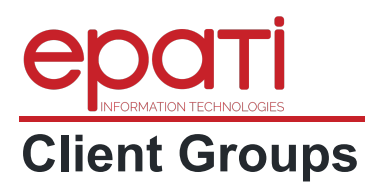

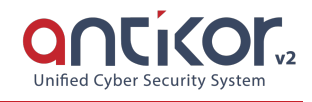

The field in which for interface set the authority of users management. Actions to be performed on this area; change, delete, service start or stop etc.

## **Configuration**

Firstly, click Client Group under the User Management menu.

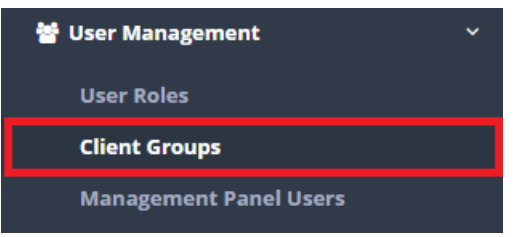

In Client Group page, new register can be created or can arranged. For this click "add" button.

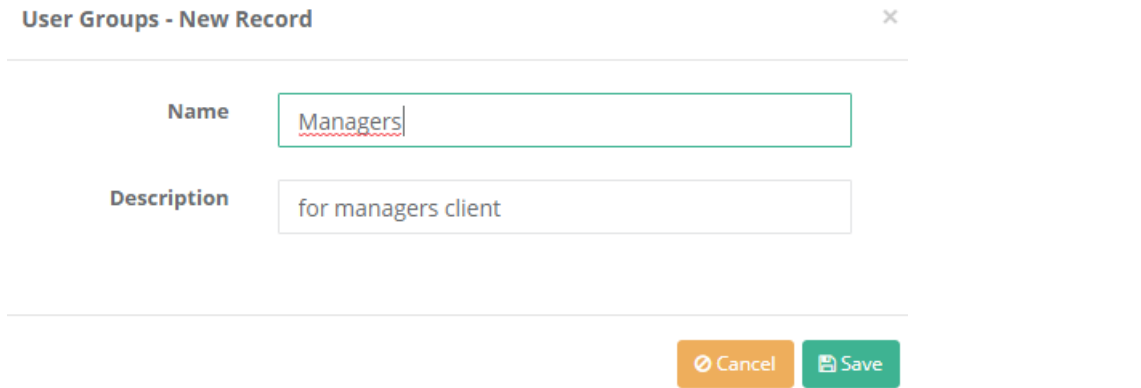

For in the created group intended authority and roles, "authorities and roles" are button click on.

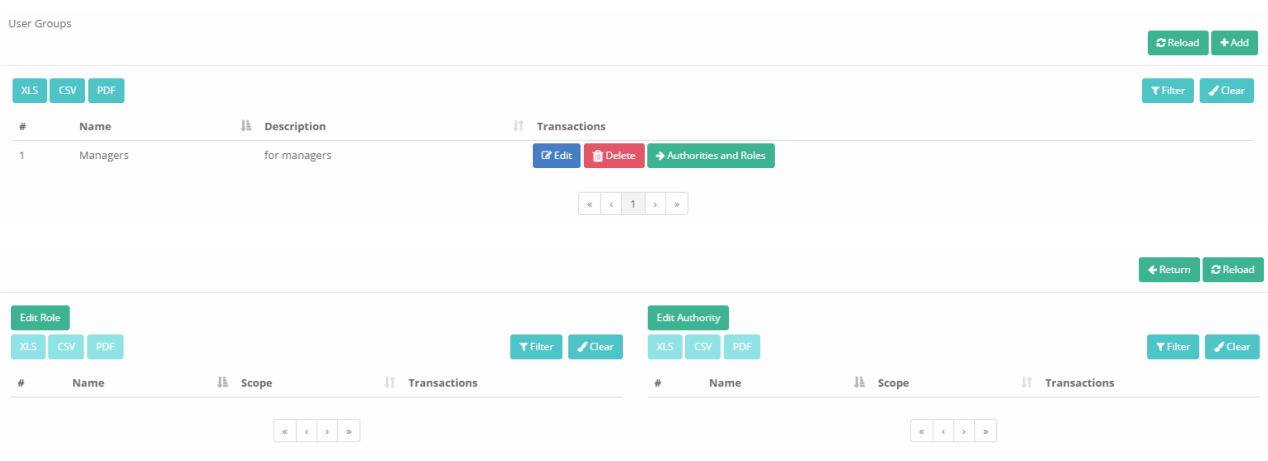

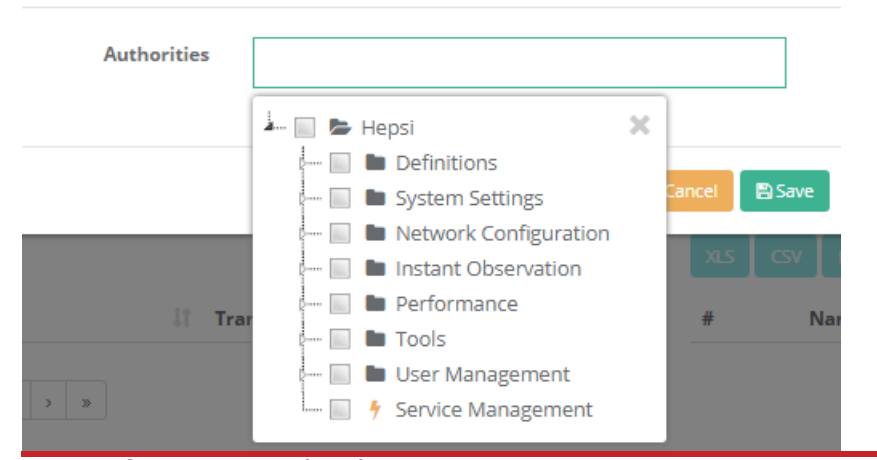

epati Information Technologies LLC. Mersin Üniversitesi Çiftlikköy Kampüsü Teknopark İdari Binası Kat: 4 No: 411 33343 Yenişehir / Mersin / TURKEY

www.epati.com.tr Minfo@epati.com.tr  $\bigstar$  +90 324 361 02 33  $\bigoplus$  +90 324 361 02 39

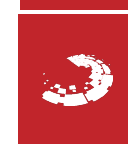

 $\times$